# **RESEARCH DATA MANAGEMENT: FILE ORGANIZATION**

Ashok Mudgapalli

Director of Research IT

Courtesy of Drs. McNeill and Bailey of MIT

## Research Data Management Services

- Workshops
- Our website:
- Individual assistance/consultations
- Contact: data-management@unmc.edu

## What will you Learn

- Why file organization of your research data is important
- Specific techniques for organizing your research data, including developing plans for:

– File structures - where to put data so you won't lose it (including tips on embedding metadata)

– File naming - what to call data so you know what it is

– A bit on version control - keeping track of data

• Will also include opportunities for:

– Small group discussion

– Exercise for organizing your own data

• Focuses on research data, but applies to other types of files as

## Why file organization is important?

- You think you'll remember things, but over time…
- Multitude of formats and version of data and documentation
- Investment of time at the beginning in an efficient system can save time in the long run
- Good file management practices/naming protocols enable sharing with collaborators

# Key principles

- Organization is a means to efficient research, not an end in itself
- Some extra work when you collect material may prevent a lot of future hassle; think of what information you need to document now so that your files make sense to you (and others) in the future
- There's no single right way to do it
- Establish and document a system that works for you
- Strike the balance between doing too much and too little: be realistic
- The 5 Cs: be Clear, Concise, Consistent, Correct, and Conformant

# **TECHNIQUES: FILE STRUCTURES –**

#### *WHERE TO PUT DATA SO YOU WON'T LOSE*

# Methods of organizing electronic material

• Hierarchical

– Items organized in folders and sub

- folders
- Tag-based

– Each item assigned one or more tags

• Remember: You can do a hybrid combination of hierarchical and tag-based

# Hierarchical systems: benefits

- Familiar and widely used
- Good at representing the structure of information

– Constructing the hierarchy can itself be a helpful exercise

- Similar items are stored together
- Sub-folders can function as task lists
- Great for location-based finding

## Hierarchical systems: drawbacks

- Surprisingly hard work to set up and maintain – 'a heavyweight cognitive activity'
- Can be hard to get the right balance between breadth and depth
- Items can only go in one place
- Time consuming to reorganise if the hierarchy becomes out of date

## Tag-based systems: benefits

- Items can go in more than one category
	- Moreover, multiple types of category can be used
- Many people find tagging quicker and easier than hierarchical filing
- When collaborating, can be easier to combine than hierarchical systems

# Tag-based systems: drawbacks

- Not how operating systems store files
- If material isn't tagged properly when first acquired, it can be hard to find later
- There's a risk of inconsistent tagging
- And of similarly named categories getting mixed
- Less good at representing the structure of information

# Tips for managing a hierarchical system

- In Windows, Windows Explorer is a good tool
- If possible, avoid overlapping categories

– Find other ways of linking items

- Don't let your folders get too big or your structure get too deep
- Create separate folders for older (no longer active) material

# Creating a tag-based system

- Possible tools include:
- Bibliographic software

– EndNote, Zotero, Mendeley...

• Image management programs

– Flickr, Picasa...

• Google tools

## Embedding metadata

• If feasible, try to enter basic information about the data file within its contents (e.g., author, date created/modified, project, grant, version)

– May be able to <comment> information in

a file

– May help to identify files using your system's full-text searching capabilities

- Embed metadata in header
- May also be able to assign this information as tags (external to your files

– Caveat: some programs strip tags during file transfer transformation, so don't rely solely upon these

# Adding searchable keywords to files in Windows

- Open up the Windows folder view and highlight (don't click to open) your file of interest
- In the pane at the bottom of the folder window, you'll see metadata about your file
- Click the property that you want to change/add (you'll see the box for tags all the way on the right), type the new property, and then click Save.
- To add >1 tag, separate each with a semicolon.
- Terms entered here will be found by the Windows search function

# Adding tags on a Mac

- When you save a file, from the document menu, or in Finder
- • Spotlight Comments (and use Spotlight to search)
- <http://support.apple.com/kb/HT5839>
- [http://www.maclife.com/article/howtos/maveri](http://www.maclife.com/article/howtos/mavericks_howto_organizing_files_and_folders_tags) cks howto organizing files and folders tags
- http://computers.tutsplus.com/tutorials/how[to-tag-files-and-create-spotlight-comments-on](http://computers.tutsplus.com/tutorials/how-to-tag-files-and-create-spotlight-comments-on-a-mac--mac-46431)a-mac--mac-46431

Hierarchical folder structure - Create a file structure system: why?

- Organization important for future access and retrieval
- Simplifies your workflow in managing files
- Data files are easier to locate and browse
- Eases data sharing: clear organization is intuitive to team members and colleagues
- Data files are distinguishable from each other within and across folders
- Document your system and use iconsistently!

# Good practices for organizing data files

- First: define the types of data and file formats for the research
- Be Clear, Concise, Consistent, Correct, and Conformant
- Choose a meaningful directory hierarchy/naming convention
- Includes important contextual information
- Could organize folders by primary, secondary, tertiary subject or collection method
- Document your system and use it consistently choose a naming convention and ensure that the rules are followed systematically by always including the same information in the same order

### Review the Case Study: Typical Project

- Image files (in multiple file formats)
- Data in tabular format
- Project documents (grant proposal, etc.)
- PDFs
- And more

#### Example file structure systems/directory hierarchy conventions:

/[Project]/[Grant Number]/[Event]/[Date]

/[Project]/[Sub-project]/[Run of an experiment]/[Person]/[Date]

/[Research area]/[Project]/[Data vs. documentation]/[Date]

/[Project]/[Type of file]/[Person]/[YYYYMMDD]

/[Instrument]/[Date]/[Sample]

# **FILE NAMING: TECHNIQUES**

# Create a file naming system: why?

- Organization important for future access and retrieval
- Provides contextual information: a filename is a key identifier for a research data file (data files are not self-describing and you can't always embed metadata)
- Create logical structure for skimming through many files and versions; data files are distinguishable from each other within and across folders
- Eases data sharing: clear organization is intuitive to team members and colleagues

# Good Practices for file naming

- Document your system and use it consistently!
- First: define the types of data and file formats for the research
- Be Clear, Concise, Consistent, Correct, and Conformant
- Context: provides content-specific or descriptive information
- Avoid using generic data file names that may conflict when moved from one location to another.
- Consistency choose a naming convention and ensure that the rules are followed systematically
- Keep file names short but meaningful
- Reserve the 3-letter file extensions for the codes the system assigns to the file type, e.g. WRL, CSV, TIF (don't modify)
- Domains may have specific file naming recommendations E.g., GIS datasets from the state of Massachusetts, <http://www.mass.gov/mgis/dwn-name.htm>
- Don't rely on file names as your sole source of documentation

## Possible elements for file names

- Project/grant name and/or number
- Date of creation: useful for version control, e.g., YYYYMMDD
- Name of creator/investigator: last name first followed by (initials of) first name
- Name of research team/department associated with the data
- Description of content/subject descriptor
- Data collection method (instrument, site, etc.)
- Version number

# Some specific considerations

- Capital letters or underscores (alternative: %20) can differentiate between words (avoid spaces)
- Avoid special characters such as: &-amp; \* % \$ £ ] { ! @ / as these are often used for specific tasks in a digital environment
- Number order files only if using leading zeros: e.g., 001, 002, 003, etc. will order files up to 999
- Consider how scalable your data file naming policy needs to be: e.g., don't limit your project number to two digits, or you can only have ninety nine projects.
- Capitals in file names affect ordering be consistent.
- Note that not all systems/software are case-sensitive and recognize capitals; assume that TANGO, Tango and tango are the same

#### **Example file naming convention systems:**

[investigator]\_[method]\_[subject]\_[YYYYMMDD]\_[version].[ext], or

[project #] \_[method]\_[version]\_[YYYYMMDD].[ext], or

[YYYYMMDD] \_[version]\_[subject]\_[datacollector].[ext]

[type of file]\_[specimen number] \_[version]\_[collector]\_[YYYYMMDD]\_[geolocation].[ext]

[type of file]\_[author]\_[date].[ext]

# Data collection equipment: file naming

- Check to see if your instrument, software, or other equipment that outputs your data files can be set with a file naming system
- Less work than retrospectively changing filenames
- But if you still have to change many file names downstream…

# Batch renaming of files

- Useful for retrospectively aligning file/folder names with naming conventions
- Software tools can organize files and folders in a consistent and automated way through batch renaming (also known as mass file/bulk renaming)
- CAVEATS:

– Take care that your bulk renaming software doesn't change the file format extension by mistake (common)

– Given the importance of file names, ideally you'd want to keep track of the old file names along with the new ones

# Batch renaming tools

#### **Windows:**

- Adobe Bridge (via any Creative Cloud products): <http://ist.mit.edu/adobe-creative-cloud>
- Ant Renamer: http://www.antp.be/software/renamer
- Bulk Rename Utility: http://www.bulkrenameutility.co.uk/
- ImageMagick: http://www.imagemagick.org/
- PSRenamer: http://www.powersurgepub.com/products/psrenamer.html
- RenameIT: http://sourceforge.net/prpjects/renameit

#### **Mac:**

- Adobe Bridge (via any Creative Cloud products): http://ist.mit.edu/adobe-creative-cloud
- ImageMagick: http://www.imagemagick.org/
- Name Changer: http://web.mac.com/mickeyroberson/MRR\_Software/NameChanger.html
- PSRenamer: http://www.powersurgepub.com/products/psrenamer.html
- Renamer4Mac : http://renamer4mac.com/
- Name Mangler: http://manytricks.com/namemangler/

#### **Linux:**

- GNOME Commander: http://www.nongnu.org/gcmd/
- GPRename: http://gprename.sourceforge.net/
- ImageMagick: http://www.imagemagick.org/
- PSRenamer: http://www.powersurgepub.com/products/psrenamer.html

**Unix**

The use of the grep command to search for regular expression

# **VERSION CONTROL**

# Versioning: program vs. data files

- Ideal: keep the original version of the data file the same and save iterative versions of the analysis/program/scripts files
- If you need to modify data files: save a copy of every iteration of a data file

# Version control: principles

- Document your convention and be consistent
- Record every change
- Consider: discard or delete obsolete versions (while retaining the original 'raw' copy) if appropriate
- Consider your version control needs regarding:
	- single site vs. across locations
	- single vs. multiple users
	- different versions to be stored vs. files to be synchronized

## Version control: tips and resources: 1

- In the file/folder names, use ordinal numbers (1,2,3, etc.) for major version changes and the decimal for minor changes e.g v1, v1.1, v2.6
- Beware of using imprecise labels: revision, final, final2, definitive copy as you may find that those aren't as definitive as you thought
- May put old versions in separate folder
- May create a version control table or file history w/in or alongside data file

### Version control: tips and resources: 2

- Record relationships between files, e.g. data file and documentation; similar data files
- Keep track of file locations, e.g., laptop vs. PC
- Some software has built in version control facilities, e.g.:
	- control rights to file editing: read/write permissions (Windows Explorer)
	- versioning or tracking features in collaborative documents (Wikis, GoogleDocs) – versioning/file sharing software: check files out/in
- Consider using version control software e.g., GIT, GNU RCS, Mercurial (Hg) or Apache Subversion, **TortoiseSVN**

## Summary

- Don't count on remembering things about your data
- Investing time at the beginning in an efficient system can save time in the long run
- Plan ahead and establish a system
- Make a system that works for you (and your collaborators)

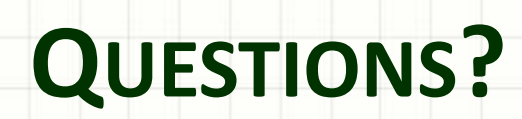